# PAINTMAN ショートカット一覧(Windows/J)

# ツールパレット

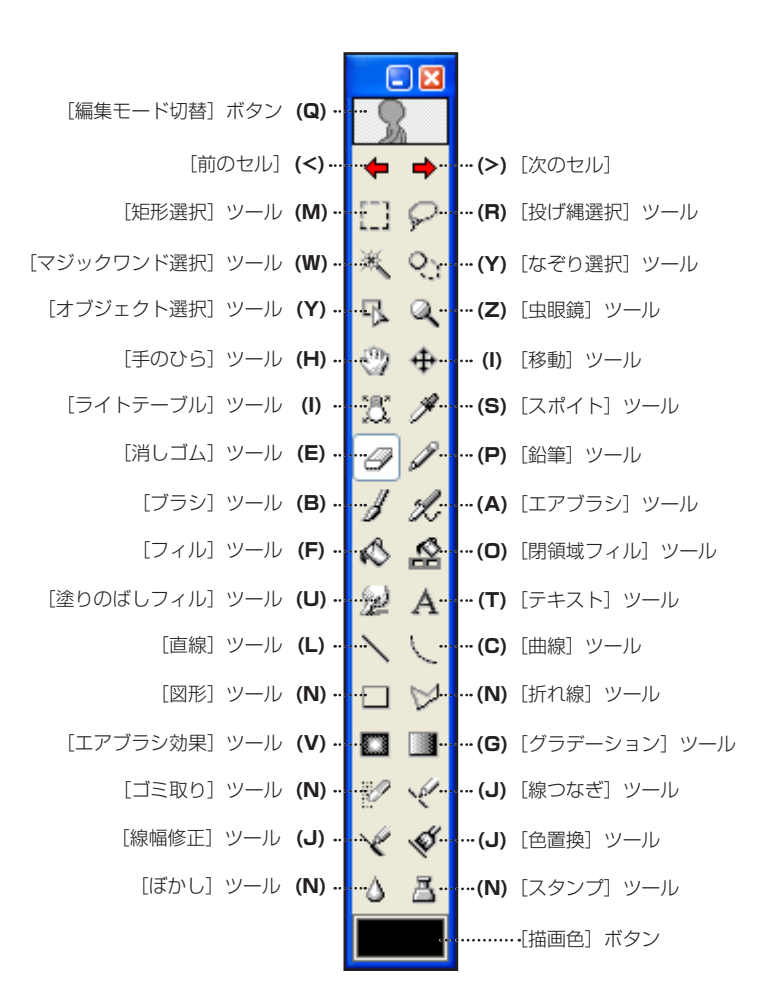

※ 全てのパレットの表示 / 非表示 [Enter]

# ■ [カラーパレット]

黒枠の移動 色の選択 インタン インター インター インター ローク のうしゃ

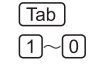

# ■ [カラーチャートパレット]

次検索

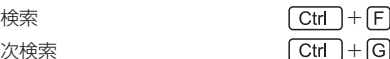

■ [カラーロケーター ]

拡大表示エリア固定 

 $\boxed{\text{CapsLock}}$ 

# ■ [ファイル] メニュー

#### 新規

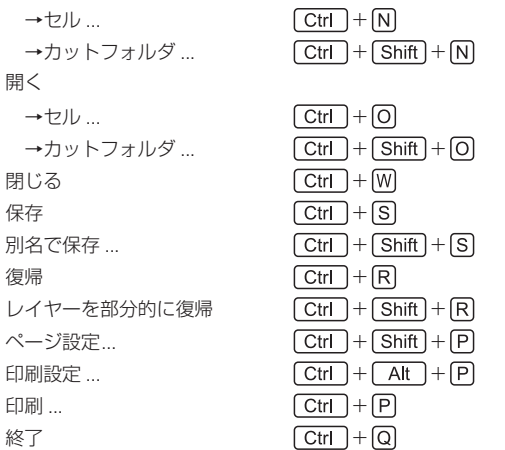

# ■ [編集] メニュー

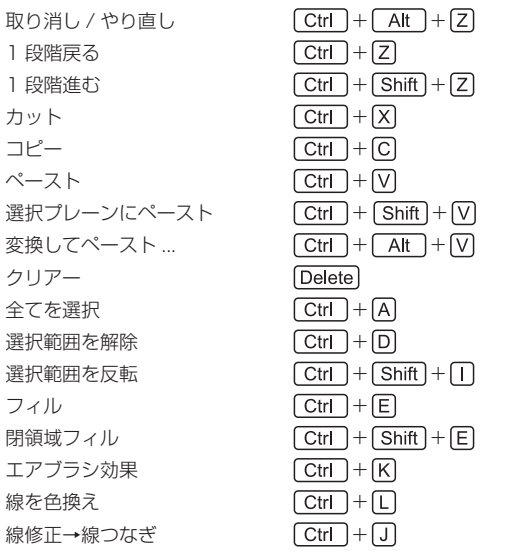

# ■ [選択範囲] メニュー

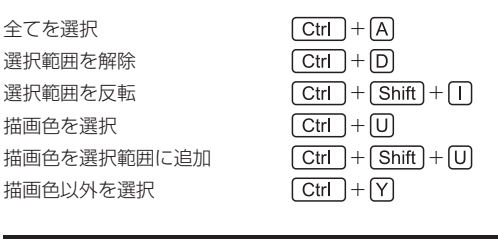

# ■ [セル] メニュー

前のセル 次のセル 

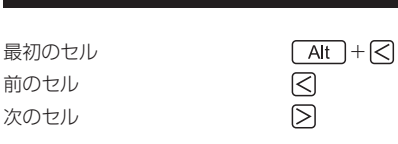

最後のセル (Alt )+  $\bigcirc$ 連続表示  $\boxed{Alt} + \boxed{Shift} + \boxed{>}$ ( 主線 / 彩色 ) プレーンへ切り替え  $\boxed{\text{o}}$  $\boxed{D}$ ( 階調線 / 彩色 ) プレーンを表示 レイヤー →新規 ...  $\boxed{\text{Ctrl}} + \boxed{\text{Alt}} + \boxed{\text{N}}$ ■ [カラーチャート] メニュー 検索 ...  $\boxed{\text{Ctrl}} + \boxed{\text{F}}$ 

■ [ライトテーブル] メニュー

次検索  $\boxed{\text{Ctrl}} + \boxed{\text{G}}$ 

全て表示 + + 全て隠す +

## ■ [フィルタ] メニュー

ゴミ取り ...  $\boxed{\text{Ctrl}} + \boxed{\text{Alt}} + \boxed{\text{D}}$ 

# ■ [表示] メニュー

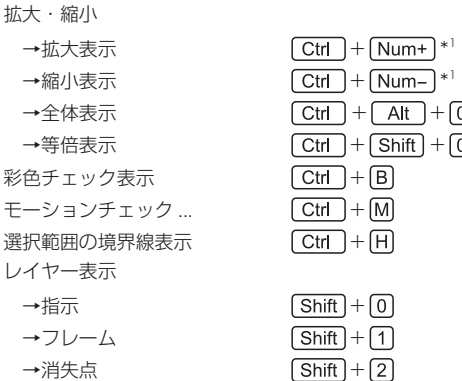

## ■ [ウィンドウ] メニュー

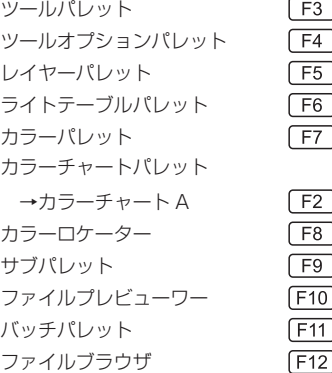

\*1 キートップに「Num」と記載されているキーはテンキーを示します。 [Num+] の場合はテンキーの [ + ] キーです。

# PAINTMAN ショートカット一覧(Mac OS X/J)

# ツールパレット

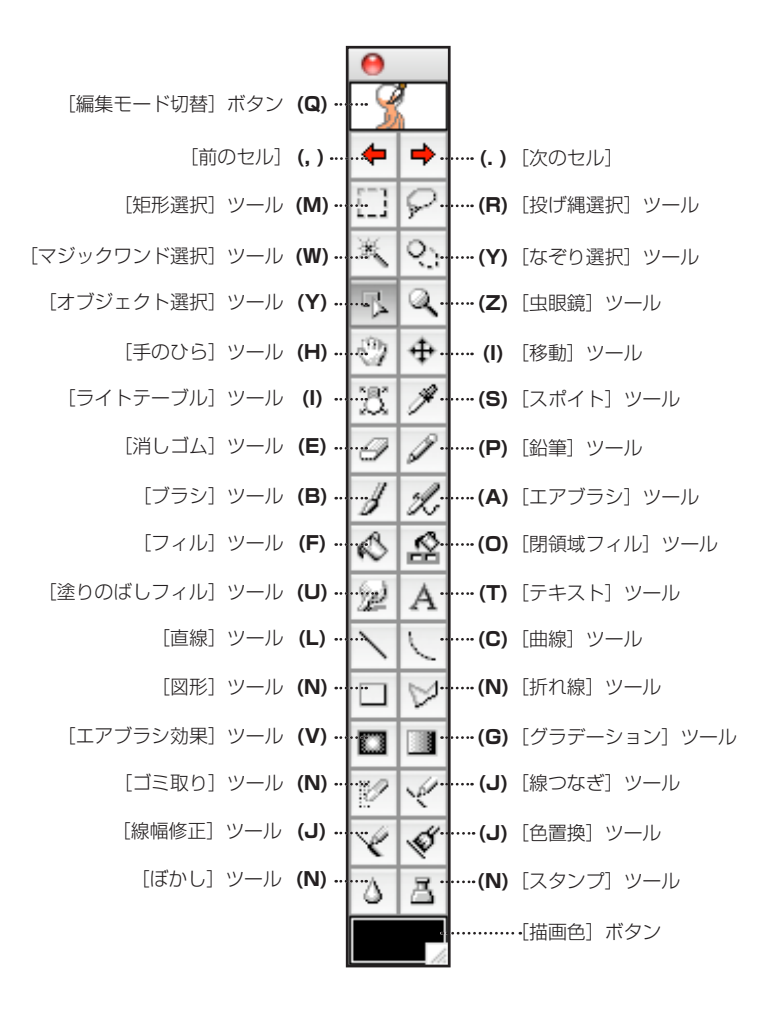

※ 全てのパレットの表示 / 非表示 「Enter]

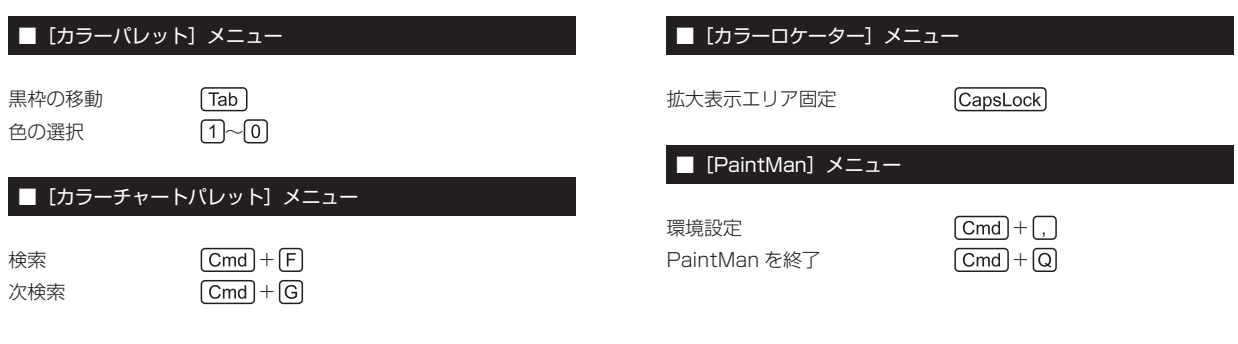

### ■ [ファイル] メニュー

#### 新規

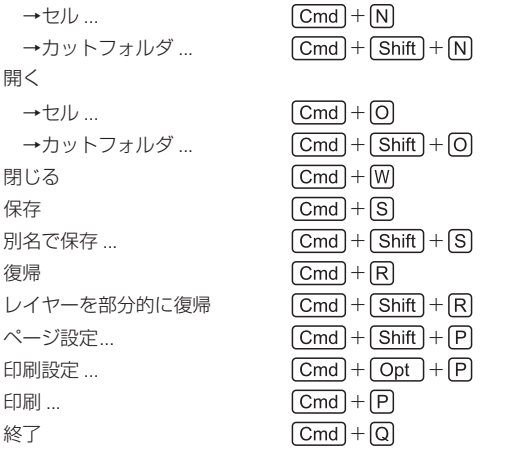

## ■ [編集] メニュー

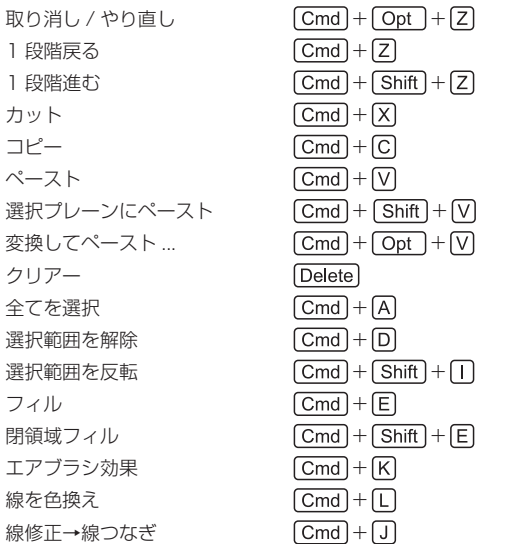

### ■ [選択範囲] メニュー

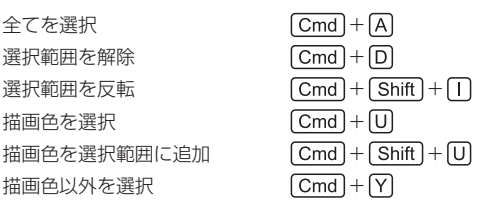

## ■ [セル] メニュー

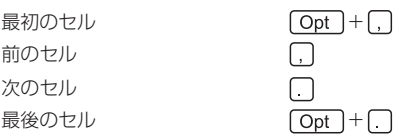

 $\overline{\phantom{a}}$ 

# 連続表示  $\boxed{\text{Opt}} + \boxed{\text{Shift}} + \boxed{\text{}}$  $\boxed{Q}$ ( 主線 / 彩色 ) プレーンへ切り替え  $\boxed{D}$ ( 階調線 / 彩色 ) プレーンを表示 レイヤー →新規 ...  $\boxed{Cmd}$  +  $\boxed{Opt}$  +  $\boxed{N}$ ■ [カラーチャート] メニュー 検索 ...  $\boxed{Cmd} + \boxed{F}$

次検索  $\boxed{Cmd} + \boxed{G}$ 

# ■ [ライトテーブル] メニュー

全て表示 + + 全て隠す +

# ■ [フィルタ] メニュー

ゴミ取り ...  $\boxed{Cmd} + \boxed{Opt} + \boxed{D}$ 

#### ■ [表示] メニュー

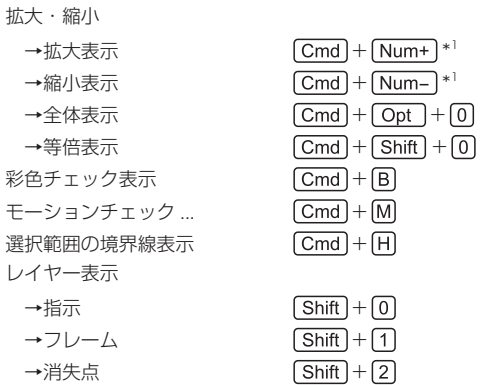

# ■ [ウィンドウ] メニュー

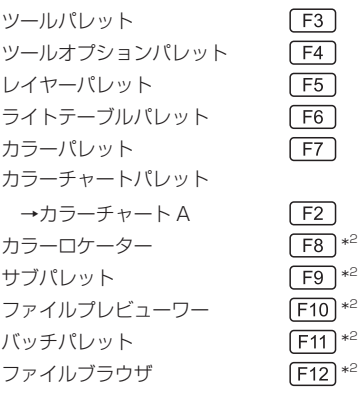

\*1 キートップに「Num」と記載されているキーはテンキーを示します。 [Num+] の場合はテンキーの [+] キーです。

\*2 OS のショートカット設定と重複している場合、正しく動作しない場合があります。動作しない場合は、Mac OSX の [システム環境設定 ...] → [キーボー ドとマウス]でショートカットの設定を変更してください。